# Handbuch – Trans3D Version 1.08 –

### Prof. Dr.-Ing. Fredie Kern

## Fachbereich Technik Lehreinheit Geoinformatik und Vermessung Lucy-Hillebrand-Str. 2 55 128 Mainz

Tel.: 0 61 31/628-1435 fredie.kern@fh-mainz.de

18. Januar 2010

Version 1.009

# Inhaltsverzeichnis

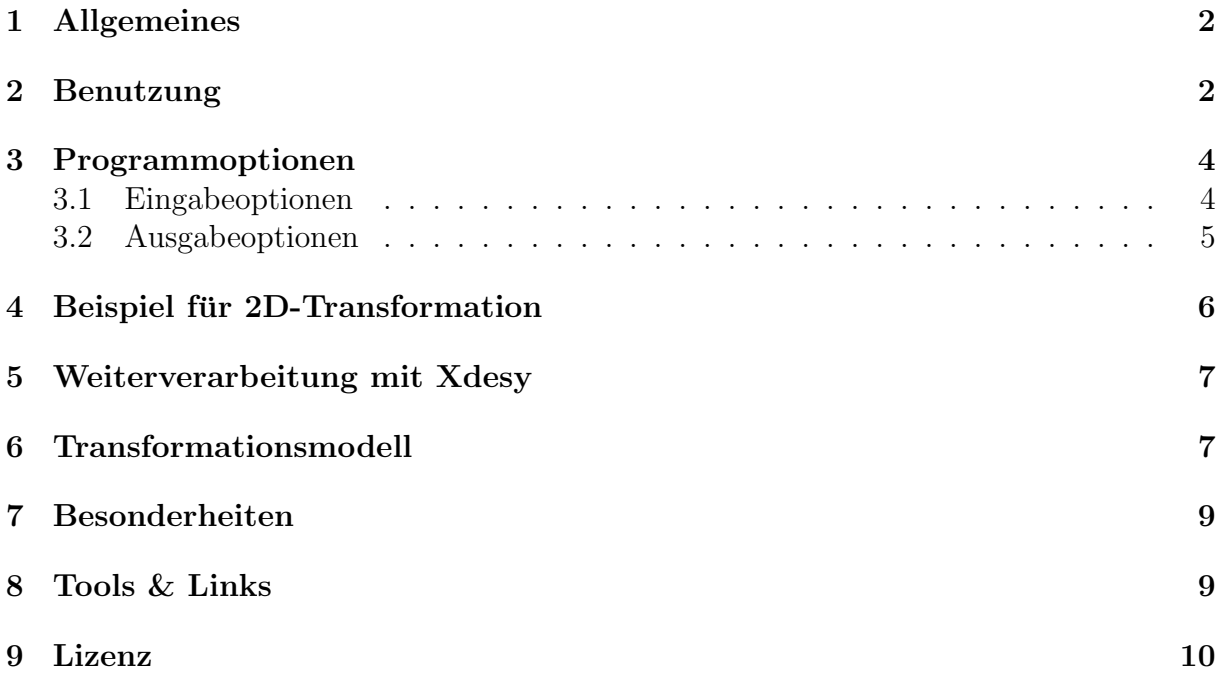

## 1 Allgemeines

Trans3D ist ein Freeware-Programm zur dreidimensionalen Transformation von Koordinaten. Es wird zwischen kartesischen Koordinaten zweier verschiedener Koordinatensysteme eine affine Koordinatentransformation (drei Translationen, drei Rotationen und ein Maßstab) berechnet. Die Transformationsparameter werden anhand der identischen Punkte automatisch berechnet. Die Transformationsrichtung muss nicht festgelegt werden. Beide Berechnungsrichtungen werden durchgeführt und die entsprechenden Parameter für Translation, Rotation und Maßstab berechnet und ausgegeben.

Die Berechnung erfolgt nach dem in [Dri93] beschriebenen Verfahren, das ohne Start- bzw. Näherungswerte auskommt und das Fitting (Methode der kleinsten Fehlerquadrate) über die Berechnung von Eigenwerten und Eigenvektoren der Kovarianzmatrizen der beiden Koordinatensätze realisiert.

Als Ausgabe erzeugt Trans3D eine Textdatei im Xdesy-Format <sup>1</sup> , wobei die ermittelten Transformationsparameter und Restklaffen als Kommentarzeilen eingefügt sind.

Trans3D ist Freeware und darf kostenlos genutzt werden. Es gelten die Lizenzbedingungen gemäß Abschnitt 9.

## 2 Benutzung

Die Anwendung von Trans3D soll an einem Beispiel erläutert werden. Gegeben sind die Datei b.txt mit den Koordinaten im System-B:

1 2 585.435 755.475 102.52 2 2 553.175 988.105 104.19 3 2 424.045 785.635 106.125 4 2 394.950 1061.700 106.070 5 6 2 0 0 0

und die Datei a.txt mit den Koordinaten im System-A:

1 1 929.58 422.80 -0.21 2 1 575.36 480.90 2.37 3 1 812.37 200.82 -0.24 4 1 396.28 283.24 0.41 5 1 0 0 0

Gesucht werden die Transformationsparameter für die Transformation vom System-A zum System-B anhand der Passpunkte Nr. 1 bis 4 (identische Punkte) und die Koordinaten der Neupunkte (Punkt 5 und 6) im jeweils anderen Koordinatensystem.

<sup>&</sup>lt;sup>1</sup>Xdesy ist ein Programm zur Ausgleichung geodätischer Netze, Koordinatentransformation und Bundelblockausgleichung ¨

Aufruf:

trans3d.exe b.txt a.txt -fp.xyz -ooutput.mkr

Nachdem Programmnamen folgen, durch Leerzeichen getrennt, die Dateinamen der beiden Koordinatensätze. Anschließend können weitere Programmoptionen über Aufrufparameter gesetzt werden.

Der Aufrufparameter -f gibt an, in welcher Spalte die Punktnummer (p), der X-Wert (x), der Y-Wert (y) und der Z-Wert (z) in den Eingabedateien zu finden ist. Soll eine Spalte überlesen werden so ist ein Punkt (.) hierfür an zugegeben. Das mit -f definierte Dateiformat gilt für beide Koordinatendateien.

Die Option -fp.xyz erwartet also die Punktnummer in Spalte 1 und X,Y und Z in den Spalten 4, 5 und 6. Die Spalten werden durch Leerzeichen voneinander getrennt. Zeilen, die nicht genau fünf (' $p.xyz' = 5$  Zeichen) Spalten haben, werden überlesen; siehe Datei a.txt, 5. Zeile.

Die Trennung der Spalten in den Eingabedateien erfolgt durch verschiedene Trennzeichen. Als Trennzeichen fungieren: ein oder mehrere Leerzeichen ( ), das Semikolon (;) und das Tabulatorzeichen  $(\tau)$ . Damit dürfen die Eingabedateien auch im CSV-Format vorliegen. Als Dezimaltrennzeichen zwischen Vor- und Nachkommastelle ist nur der Punkt (.) erlaubt.

Das Programm sucht selbständig nach den identischen Punkten über die Punktnummer. Es ist auch möglich ohne Punktnummer zu arbeiten. Dann wird die Identität über die Zeilennummer hergestellt. Also: Koordinaten in der 1. Zeile der Datei b.txt entspricht den Koordinaten der 1. Zeile in der Datei a.txt.

Trans3D rechnet die Transformation in beide Richtungen und zeigt die verbleibenden Restklaffen in der Einheit [m] an.

Das Berechnungsergebnis wird in diesem Beispiel in die Datei output.mkr geschrieben, die mit jedem beliebigen Editor betrachtet werden kann. Mit dem Schalter -o kann der Name der Ergebnisdatei gesetzt werden. Wird der Schalter weggelassen, so erscheint das Ergebnis auf dem Bildschirm der Konsole.

## 3 Programmoptionen

Einen Überblick über alle verfügbaren Programmoptionen erhält man, wenn das Programm ohne Optionen aufgerufen wird. Die Kurzbefehlsübersicht sieht so aus:

+---------------------------------------------------+

| trans3d 1.083 18.01.2010 (c) 2001-2010 F. Kern | +---------------------------------------------------+

Programm zur dreidimensionalen Transformation von kartesischen Koordinaten.

Aufruf: trans3d.exe <Eingabedatei Zielsystem> <Eingabedatei Quellsystem> [Optionen]

Trennung der Spalten in den Eingabedateien erfolgt über folg. Trennzeichen: field seperator = { ;\t}

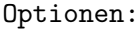

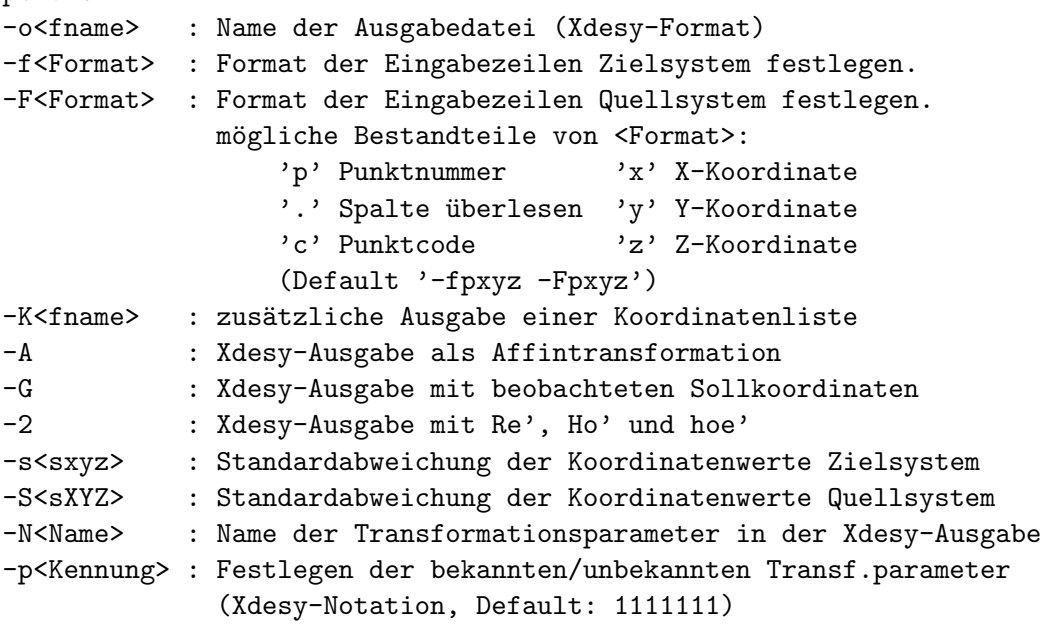

<x> muss, [x] kann angegeben werden. (x) Default

#### 3.1 Eingabeoptionen

Als Eingabe erwartet Trans3D immer zwei Dateien mit Koordinaten. Wie diese Dateien formatiert sind, wird Trans3D mit den Schaltern -f und -F mitgeteilt. Der Schalter Klein-f beschreibt den Aufbau der Zeilen in der Datei des Quellsystems (zweite Eingabedatei) und der Schalter Groß-F fur den Aufbau der Zeilen in der Datei Zielsystems (erste ¨ Eingabedatei). Wird nur der Schalter Klein-f angegeben, so gilt er für beide Dateien.

Aus den Dateien können mittels des Formatierungszeichens c Punktattribute (Punktcodes) gelesen und in die Ergebnisdatei übertragen werden.

Beispiel:

trans3d.exe b.txt a.txt -fp.xyz -Fpcxyz -ooutput.mkr

Mit diesem Aufruf werden die Punktcodes aus der Zielsystem-Datei gelesen. Die Spalte mit den Punktcodes in der Quellsystem-Datei werden überlesen. Sollten sich die Punktcodes bei Punkten mit gleicher Punktnummer widersprechen, so werden beide Punktcodes zu einer Zeichenfolge kombiniert.

#### 3.2 Ausgabeoptionen

Durch den Schalter  $-K$  kann eine Koordinatenliste für die globalen Koordinaten ausgegeben werden. Dem Aufrufparameter folgt der Name der Koordinatendatei. Der Aufbau der so erstellten Koordinatenliste ist fest und hat folgenden Zeilenaufbau:

```
<Punktnummer> <Punktcode> <X> <Y> <Z>
```
Die Ergebnisdatei kann ohne Editieren als Eingabe-Datei (\*.mkr) fur Xdesy genutzt wer- ¨ den. Über die Schalter  $-A$  und  $-G$  kann die Art der Xdesy-Ausgabe verändert werden. Auf diese Art können mit Trans3D schnell gewöhnliche Koordinatendateien ins Xdesy-Format konvertiert werden.

Der Schalter  $-A$  steht für die Konvertierung in eine affine Transformation mit drei zusätzlichen Scherungen und insgesamt drei Maßstäben für jede Koordinatenachse. Mit −G werden auch die Koordinaten des ersten Koordinatensystems als unbekannte betrachtet und daher zusätzlich als beobachtete Messgrößen in die Xdesy-Datei geschrieben.

Der Schalter -2 steuert die Xdesy-Ausgabe und liefert eine Xdesy-Eingabedatei mit den Beobachtungsgrößen Re', Ho' und hoe' anstelle der Beobachtungen für globalen Koordinaten. Statt K-Sätze werden zudem die Lagekoordinaten (X und Y) in P-Sätze und die Höhenkomponenten (Z) in H-Sätze abgelegt.

Die Ausgabe von Trans3D erfolgt auf den Standardausgabekanal und kann entsprechend umgeleitet werden. Soll die Ausgabe in eine Datei geschrieben werden, so kann hierfür der Schalter -o genutzt werden. Hinter dem Schalter wird unmittelbar ein Dateiname erwartet.

Für die Weiterverabeitung des Ausgabeprotokolls mit Xdesy ist es hilfreich die Standardabweichungen a priori der Beobachtungsgrößen frei definieren zu können. Hierfür stehen die Schalter -s und -S zur Verfügung. Mit -s wird die Standardabweichung der "ge-<br>messenen" Keepdinatenwerte im Zielzustem und mit. S diejenisme für des Quellzustem messenen" Koordinatenwerte im Zielsystem und mit -S diejenigen für das Quellsystem angegeben. Die Standardabweichungen sind für alle Koordinatenkomponenten X, Y und Z gleich.

Weitere Optionen die Weiterverarbeitung in Xdesy betreffend sind die Schalter -N und -p. Der Schalter -N dient dazu dem Transformationsparametersatz (T-Satz) benutzerdefiniert zu benennen. Trans3D ermittelt grundsätzlich die sieben Parameter einer 3D-Ahnlichkeitstransformation. Ist einer dieser Parameter aber durch anderweitige Informationsquellen oder Bedingungen in seinem Wert bereits bekannt, so kann Trans3D dies nicht beruck- ¨ sichtigen, so dass eine nachfolgende Ausgleichung mit Xdesy durchzuführen ist. Xdesy beherrscht hierfür entsprechend feinere Modellierungsmöglichkeiten als Trans3D, dessen Aufgabe lediglich die Bestimmung von Näherungswerten ist. Von besonderer Bedeutung ist der Maßstab. Hier besteht häufig der Wunsch eine 3D-Transformation mit einem festen

Maßstab, z.B. Maßstab gleich Eins, zu berechnen. Um dies komfortabel mit Trans3D und Xdesy vornehmen zu können, ist der Schalter −p vorgesehen.

Beispiel für die Vorbereitung einer 6-Parameter-Transformation mit Maßstab=1 mittels Xdesy (Näheres zur Funktion <Kennung> siehe Xdesy-Handbuch):

trans3d.exe k1.txt k2.txt -oout.mkr -p1111110

Fehlermeldung von Trans3D werden auf den Fehlerkanal geschrieben. Durch die Dateiumleitung -2> lassen sich Fehlermeldungen in eine Datei schreiben. Werden keine Aufrufparameter oder zu wenige angegeben, so erfolgt die Ausgabe der Kurzbefehlsubersicht. ¨

#### 4 Beispiel für 2D-Transformation

Obwohl Trans3D für die dreidimensionale Koordinatentransformation gedacht ist, kann es auch eine zweidimensionale berechnen. Hierzu werden alle Z-Koordinaten auf Null gesetzt, wenn die einzulesenen Koordinatendateien nur die zwei Koordinatenkomponenten X und Y enthalten oder nur diese gelesen werden sollen. Hierzu ist es aber erforderlich durch den Aufrufparameter -f bzw. -F anzuzeigen, dass nur zwei Komponenten aus den Eingabedaten lesbar sind bzw. nur zwei gelesen werden sollen.

Zur Illustration ein Beispiel: Gegeben sind die Datei global.2d mit den Koordinaten im Ziel-System:

A 8922.55 96935.27 B 9772.69 98511.77

und die Datei lokal.2d mit den Koordinaten im Quell-System:

A 8802.06 97319.35 B 9717.54 98858.81 P1 8586.69 98338.99 P2 9538.01 97918.31

Mit folgendem Aufruf wird die zweidimensionale Koordinatentransformation angestoßen.

trans3d.exe global.2d lokal.2d -oglobal\_lokal.2d.mkr -fpxy

Betrachtet man nun die Ausgabedatei global lokal.mkr, so kann man erkennen, dass nur Translationen in X und Y sowie eine Rotation um die Z-Achse und ein Maßstab bestimmt worden sind (4-Parameter-Transformation). Die anderen Werte sind Null. Bei diesem Beispiel liegt zudem keine Überbestimmung vor, so dass alle Genauigkeitsmaße und die Restklaffen den Wert Null erhalten.

### 5 Weiterverarbeitung mit Xdesy

Die mit Trand3D erzeugte Ergebnisdatei kann unmittelbar mit Xdesy weiterverarbeitet werden, das sie in Xdesy-Syntax formatiert ist. Dies hat viele Vorteile. So lässt sie Transformationen durch die vielfältigen Analysemöglichkeiten, wie z.B. die Ausreißerdetektion, von Xdesy weiter verfeinern. Auch kann über die Kombination mit Xdesy ein einfacher zweidimensionaler Residuenplot erstellt werden.

Das Beispiel mit den Dateien LS100.3d und LS489.3d kann wie folgt in die Abb. 1 umgesetzt werden.

```
trans3d.exe LS100.3d LS489.3d -o100to489.mkr -2
xdesy.exe 100to489.mkr -a -o100to489.erg -p100to489.ps -Pps
```
Die Programmdatei trans3.exe ist mit UPX-Shell (upx.sf.net) komprimiert.

### 6 Transformationsmodell

Mit Trans3D werden die Parameter folgender Transformationsgleichung für die Richtung lokal  $\rightarrow$  global berechnet, wobei mit dem Index q das Quellsystem und mit dem Index z das Zielsystem gekennzeichnet ist.:

$$
\begin{bmatrix} X \ Y \ Z \end{bmatrix}_{z} = \frac{1}{m} \mathbf{R} \cdot \left( \begin{bmatrix} X \ Y \ Z \end{bmatrix}_{q} - \begin{bmatrix} X_{0} \ Y_{0} \ Z_{0} \end{bmatrix}_{q} \right)
$$
\nwobei:

\n*m* Maßstab

\n**R** 3 × 3-Rotationsmatrix

\n**X**<sub>0,q</sub> Translationsvektor

Für die Rotationsmatrix  $\bf{R}$  gilt dann die Gl. 2 bei Annahme, dass die Rotationsreihenfolge lautet: 1. Rotation um Z mit γ, 2. Rotation um Y mit β und 3. Rotation um X mit  $α$ :

$$
\mathbf{R} = \mathbf{R}_{X}(\alpha) \cdot \mathbf{R}_{Y}(\beta) \cdot \mathbf{R}_{Z}(\gamma)
$$
\n
$$
= \begin{bmatrix}\n\cos \beta \cos \gamma & -\cos \beta \sin \gamma & \sin \beta \\
+\sin \alpha \sin \beta \cos \gamma + \cos \alpha \sin \gamma & -\sin \alpha \sin \beta \sin \gamma + \cos \alpha \cos \gamma & -\sin \alpha \cos \beta \\
-\cos \alpha \sin \beta \cos \gamma + \sin \alpha \sin \gamma & +\cos \alpha \sin \beta \sin \gamma + \sin \alpha \cos \gamma & +\cos \alpha \cos \beta\n\end{bmatrix}
$$
\n(2)

Im Ausgabeprotokoll ist zusätzlich die inverse Transformation global  $\rightarrow$  lokal angegeben, die durch folgende Gleichung definiert ist:

$$
\begin{bmatrix} X \\ Y \\ Z \end{bmatrix}_q = m\mathbf{R}^T \cdot \begin{bmatrix} X \\ Y \\ Z \end{bmatrix}_z + \begin{bmatrix} X_0 \\ Y_0 \\ Z_0 \end{bmatrix}_z \tag{3}
$$

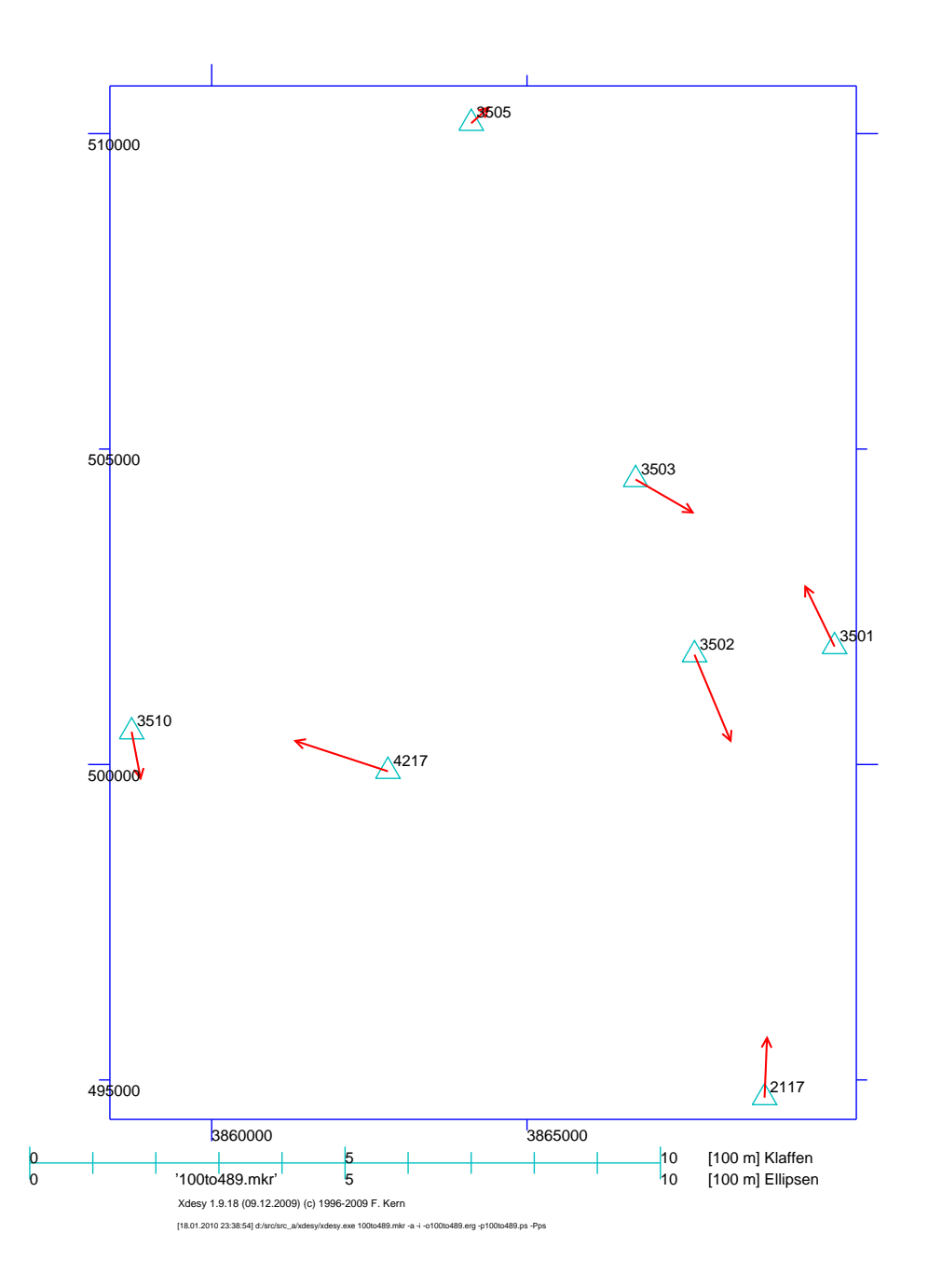

Abbildung 1: Residuen in X und Y für die Transformation der Koordinaten aus  $\mathtt{LS100.3d}$ in das Koordinatensystem der Koordinaten LS489.3d.

# 7 Besonderheiten

Trans3D berechnet immer eine dreidimensionale Transformation, auch wenn im Formatstring (Schalter -f) nur xy, xz oder x auftauchen und so vom Anwender nur eine zweidimensionale Transformation gewünscht wird. Für die unbestimmten Koordinatenkomponenten wird für jeden Punkt Null gesetzt. Der Berechnungsalgorithmus von Trans3D ist so robust, dass trotzdem ein korrektes Ergebnis berechnet wird. Sogar eine eindimensionale Transformation ist möglich!

# 8 Tools & Links

Auf Anfrage kann auch eine DLL-Bilbliothek zur Einbindung des Transformationskernels in eigene Anwendungsprogramme zur Verfügung gestellt werden. Die Nutzung der DLL-Schnittstelle ist für gewerbliche Zwecke mit dem Erwerb einer gesonderten Nutzungslizenz verbunden.

Die aktuellste Version von Trans3D sowie das Ausgleichungsprogramm Xdesy finden Sie unter www.xdesy.de.

Interessante Informationen zum Themenbereich geodätische Koordinatentransformation sind in [NRW99a] und [NRW99b] zusammengestellt.

## 9 Lizenz

Lizenzvereinbarungen für Trans3D ("Software") Enzenzverenbarungen für Transbot ("Bortware")<br>Copyright ©2006 by Fredie Kern ("Hersteller") Stand: 09.08.2006

Lesen Sie die folgenden Zeilen sorgfältig durch, bevor Sie diese Software benutzen. Sollten Sie mit dem folgenden nicht einverstanden sein, so benutzen Sie diese Software nicht und löschen Sie sie von Ihren Datenträgern.

#### Nutzungserlaubnis

Trans3D ist Freeware. Sie sind berechtigt, die Software kostenlos und zeitlich uneingeschränkt zu nutzen.

#### Reproduktion und Weitervertrieb

Sie sind berechtigt, diese Software mit den damit verbundenen Dateien an Dritte weiterzugeben, solange Sie exakte Kopien ohne Veränderung (Weglassen oder Hinzufügen von Dateien, Verändern jeglicher Art) anfertigen. Sie dürfen diese Software und ihre Dokumentation keinem kommerziellen Programm beilegen, außer mit schriftlicher Erlaubnis des Herstellers.

#### Publikation

Sind wissenschaftliche Ergebnisse oder Erkenntnisse, ganz oder teilweise, mit Hilfe der Software erstellt oder abgeleitet worden, so verpflichten Sie sich, bei der Publikation dieser Ergebnisse innerhalb der Quellen- oder Literaturangabe die Software anzugeben. Als

#### Produktunterstützung

Als Anwender dieser Software haben Sie keinen Anspruch auf Produktunterstützung ("Support") durch den Hersteller. Trotzdem ist der Hersteller bemüht, Supportanfragen zu beantworten. Produktunterstützung wird ausschließlich per e-mail angeboten.

#### Beschränkte Gewährleistung

Diese Software wird bereitgestellt "wie besehen". Soweit gesetzlich zulässig, lehnt der Herstel-<br>kunstlich auf Gewähnlichten von kinsichtlich der Software unschlängig deren absie surchrieblich ader ler alle Gewährleistungen hinsichtlich der Software unabhängig davon, ob sie ausdrücklich oder konkludent gewährt worden sind, einschließlich, aber nicht beschränkt auf konkludente Gewährleistungen für Tauglichkeit und Eignung für einen bestimmten Zweck. Soweit gesetzlich zulässig, haften der Hersteller oder seine Lieferanten auf keinen Fall für irgendwelche Schäden gleich welcher Art, einschließlich, aber nicht beschränkt auf direkte oder indirekte Schäden aus Körperverletzung, entgangenem Gewinn, Betriebsunterbrechung, Verlust geschäftlicher Informationen oder irgendeinem anderen Vermögensschaden aus der Benutzung der Software oder aus der Tatsache, dass es nicht benutzt werden kann, selbst wenn der Hersteller auf die Möglichkeit solcher Schäden hingewiesen worden ist.

Sollten eine oder mehrere Bestimmungen dieser Vereinbarungen ungultig sein oder werden, blei- ¨ ben die Lizenzvereinbarungen samt aller übriger Bestimmungen gültig. Ungültige Bestimmungen sind durch solche zu ersetzen, die dem wirtschaftlichen Zweck der ursprünglichen möglichst nahe kommen. Alle erwähnten Warenzeichen und Copyrights gehören ihren jeweiligen Eigentümern. Ist der Kunde Kaufmann, gilt Gerichtsstand Mainz, Deutschland.

Unterschrift Dr.-Ing. Fredie Kern, Mainz

## Literatur

- [Dri93] DRIXLER, E.: Analyse der Form und Lage von Objekten im Raum. München : Deutsche Geodätische Kommission bei der Bayerischen Akademie der Wissenschaften, 1993 (Reihe C, Heft Nr. 409). – ISBN 3-7696-9454-6
- [NRW99a] NRW, LVermAmt (Hrsg.): Transformation von Koordinaten und Höhen in der Landesvermessung Teil 1: Theoretische Grundlagen. 2. Aufl. Bonn-Bad Godesberg : Landesvermessungsamt Nordrhein-Westfalen, 1999. – Kostenloser Download unter: www.lverma.nrw.de
- [NRW99b] NRW, LVermAmt (Hrsg.): Transformation von Koordinaten und Höhen in der Landesvermessung Teil 2: Praktische Anwendungsfälle. 1. Aufl. Bonn-Bad Godesberg : Landesvermessungsamt Nordrhein-Westfalen, 1999. – Kostenloser Download unter: www.lverma.nrw.de